## **(M.1) Vkládání obsahu na web**

I když je návrh konkrétního webu vytvořen tak, aby splňoval nároky na přístupnost pro osoby se specifickými potřebami, samo o sobě to nestačí. **Záleží nejen na návrhu webu, ale také na tom, jak jsou informace na web vkládány.** Pokud se při aktualizaci informací na webu nebere zřetel na požadavky přístupnosti, **i web, který byl navržen jako přístupný, se může lehce stát velmi bariérovým**.

Při vkládání informací ovlivňuje přístupnost stránky **[její struktura](https://prirucky.ipk.nkp.cz/pristupnost/struktura_webu)** (název, nadpisy) a **[srozumitelnost informací](https://prirucky.ipk.nkp.cz/pristupnost/vkladani_informaci_na_web)**. Značnou roli hraje také způsob, jakým se pracuje s **[odkazy na stránce](https://prirucky.ipk.nkp.cz/pristupnost/odkazy)**, jak jsou voleny a vkládány **[obrázky](https://prirucky.ipk.nkp.cz/pristupnost/obrazky)**, zda všechny texty a použité prvky mají dostatečný **[kontrast](https://prirucky.ipk.nkp.cz/pristupnost/funkcni_grafika_webu)** vůči pozadí, zda netextové prvky mají **textovou alternativu**. Záleží také na tom, zda jsou **přístupné i [dokumenty](https://prirucky.ipk.nkp.cz/pristupnost/dokumenty)** zveřejněné na webu nebo jakým způsobem jsou tyto dokumenty prezentovány (např. zda je uvedena informace o jejich velikosti a formátu).

Dobře nastavený redakční systém může velmi pomoci přístupnému vkládání informací, protože uživatel některé věci nemusí hlídat – systém to dělá za něj. Řada aspektů přístupnosti však naopak závisí přímo na tom, jak jsou informace zveřejněny. Proto je důležité, aby lidé, kteří s webovými stránkami pracují, vkládají na ně informace a upravují je, znali základní principy vkládání informací do redakčního systému formou přístupnou pro uživatele se specifickými potřebami a při editaci webových stránek tyto principy dodržovali.

Přehled základních doporučení a návodů pro vkládání informací přístupnou formou najdete v [Manuálu](https://prirucky.ipk.nkp.cz/pristupnost/manual_pristupne_editace_webu) [přístupné editace webu](https://prirucky.ipk.nkp.cz/pristupnost/manual_pristupne_editace_webu). Je určen právě pro ty, kdo informace na web vkládají. Jako ukázky jsou použity příklady z konkrétní instalace redakčního systému Drupal<sup>[1\)](#page--1-0)</sup>. Uvedené postupy jsou však obecně platné a jsou víceméně shodné napříč redakční systémy, studijními (či jinými) informačními systémy, e-learningovými nástroji atd. Tyto nástroje se obvykle liší spíše drobnostmi, např. názvy tlačítek nebo polí, případně vzhledem WYSIWYG editoru.

## [1\)](#page--1-0)

Konkrétně jde o web Jaboku – Vyšší odborné školy sociálně pedagogické a teologické a web Knihovny Jabok.

From: <https://prirucky.ipk.nkp.cz/> - **Metodické příručky pro knihovny**

Permanent link: **[https://prirucky.ipk.nkp.cz/pristupnost/manual\\_vkladani\\_obsahu\\_na\\_web](https://prirucky.ipk.nkp.cz/pristupnost/manual_vkladani_obsahu_na_web)**

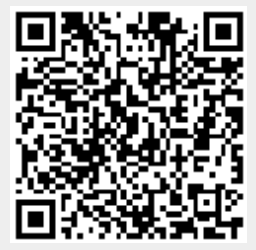

Last update: **2020/09/23 16:04**